# ® Self Help Guide **Self Help Guide**

### **IMPORTANT!**

**This Guide refers to the following Products:**

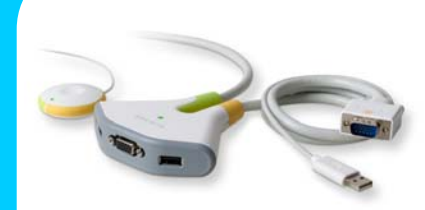

**F1DF102U Switch2 for PC**

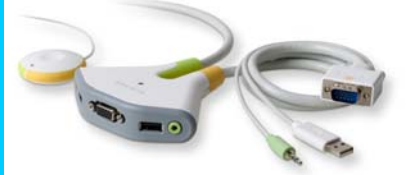

**Switch2 for PC**

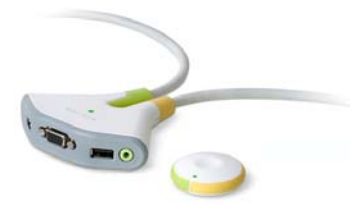

**F1DG102W Switch2 for PC**

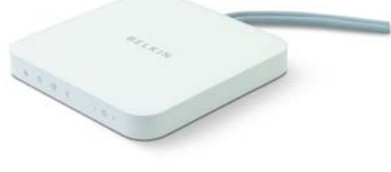

**F1DM102U Switch2 for Mac Mini**

## **Switch2 Software Instructions**

**Please read the following carefully;**

**Synopsis:**

**The following Instructions will enable you to get the most out of your Switch2 KVM Switching Software.** 

**The instructions cover both Windows and Mac Operating Systems.**

**Desktop Icon:**

**Once the Software has been successfully installed an Icon will appear in the System Tray of your Windows PC or in the Menu Bar of your Mac.** 

**It will look something like this**

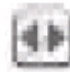

**Under Windows you can double-click the Icon to Switch between Computers or right-click the Icon for additional options;** F1DG102U<br>
Switch 2 for PC<br>
It will look something like this **Life in the module-click** the local<br>
Switch between Computers or right-click the local<br>
Switch between Computers or right-click the<br>
for additional options;<br>
Und

**Under Mac OS clicking the Icon will produce the Switching Options;**

**The Software Options are as follows;**

- **Switch All**
- **Switches everything**
- **Switch Audio Switches Audio only • Switch Video**
	- **Switches everything but Audio**
- **Options**
- **Displays Advanced Options (Change Hot-Keys) (Disable Device Sounds –PC)**

TSG-UK-2-008 | www.belkin.com | Page 1 of 3

# ® Self Help Guide **Self Help Guide**

### **Switch2 Software Instructions | Windows**

**and Vista.** 

**Once installed an ILI Icon will appear in the System Tray to the right of the Windows Taskbar.** 

**Double-clicking this Icon will instruct the KVM to 'switch' ports. The KVM will switch all components if this method is selected – Video, Audio and connected USB devices.**

**By right-clicking the Icon in the System Tray the advanced Switching Options as detailed on Page 1 are displayed. Please note that the audio switching option is only valid for Switch2 models that offer audio support.**

**Selecting Options will present you with the following Window where alternate Hot-Keys can be assigned;**

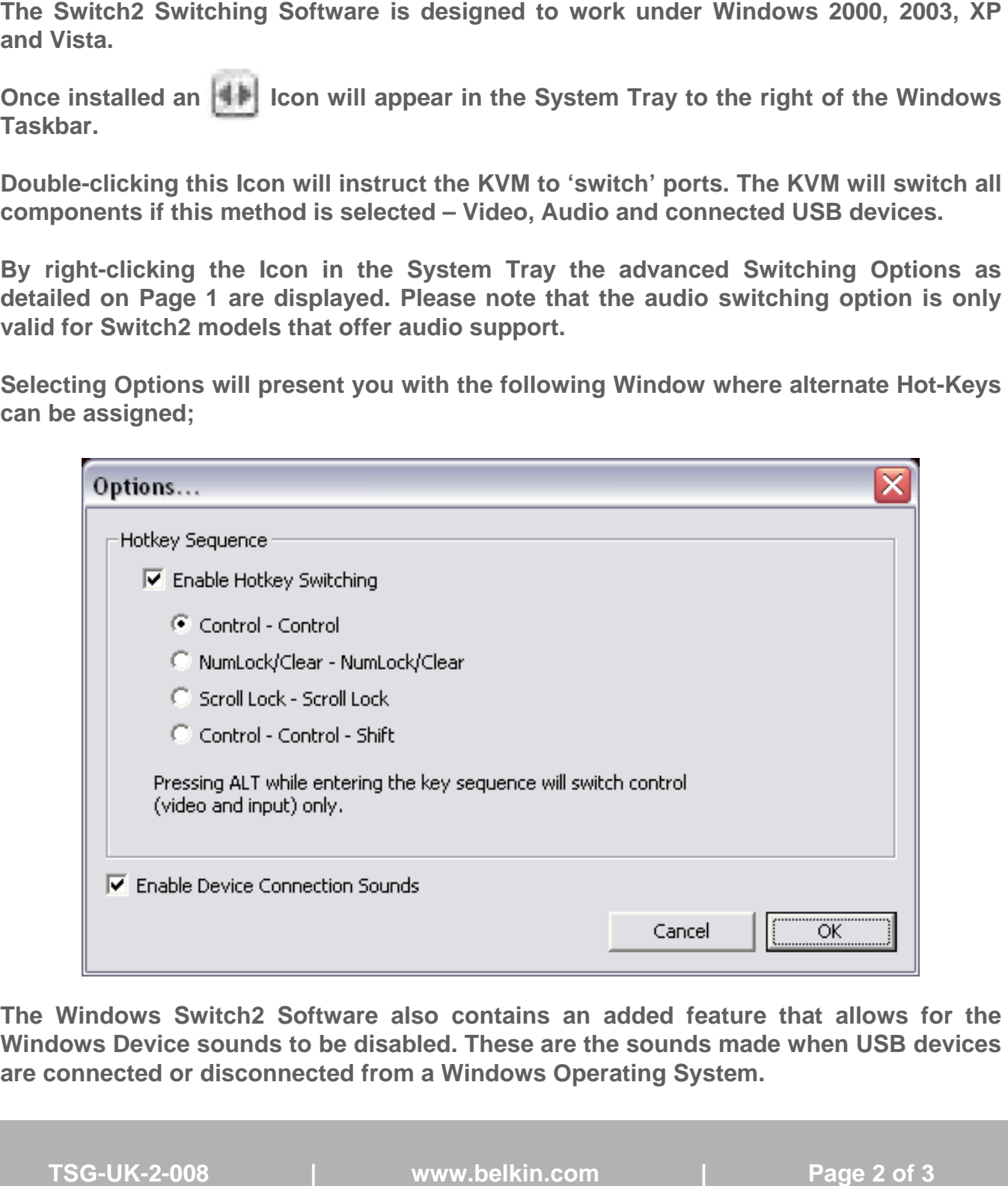

**The Windows Switch2 Software also contains an added feature that allows for the Windows Device sounds to be disabled. These are the sounds made when USB devices are connected or disconnected from a Windows Operating System.**

® Self Help Guide **Self Help Guide**

### **Switch2 Software Instructions | Mac OSX**

**The Switch2 Switching Software is designed to work under Mac OSX, Version 10.3 or higher.** 

**The Website Software is the 'Installer' package that usually gets downloaded to a location on the desktop from where it can be extracted.** 

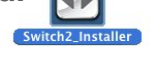

**Once extracted the Software can be installed and an Installer Menu may show up, offering options as shown below, especially if the Software has already been installed before.**

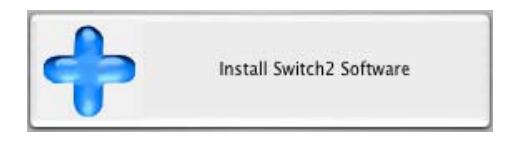

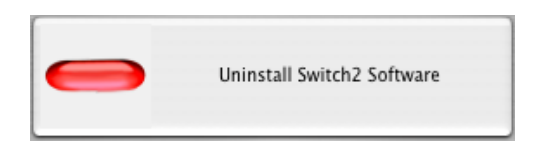

A single click on the **IFF** Icon in the Menu Bar will display the Switching Options as **detailed on Page 1. Selecting Options will present you with the following Window where alternate Hot-Keys can be assigned;**

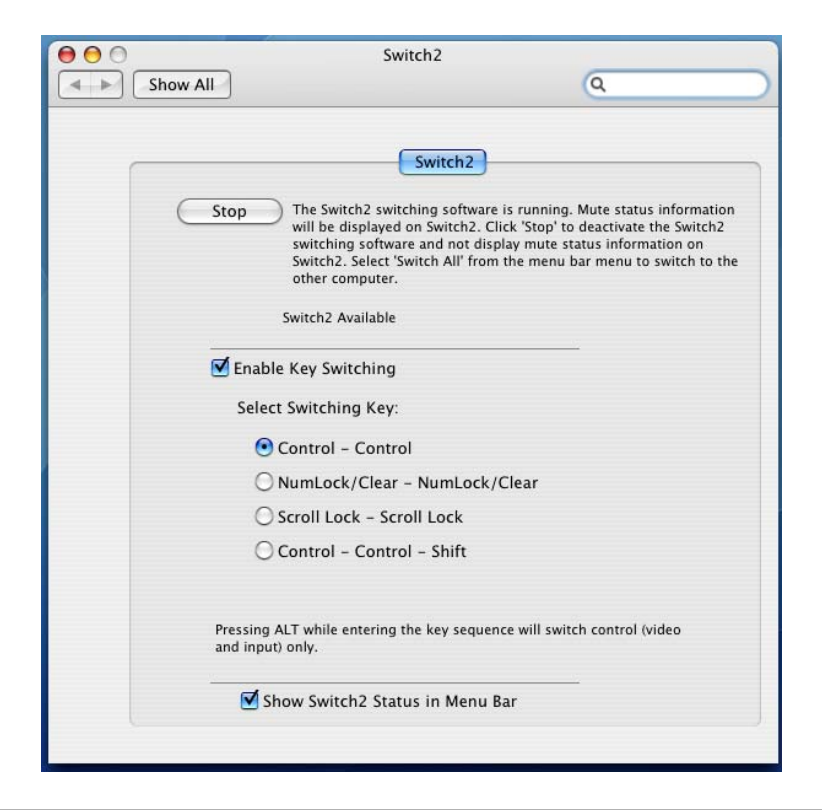